# 登録更新及び登録情報修正の方法

## 1.更新・編集をクリック

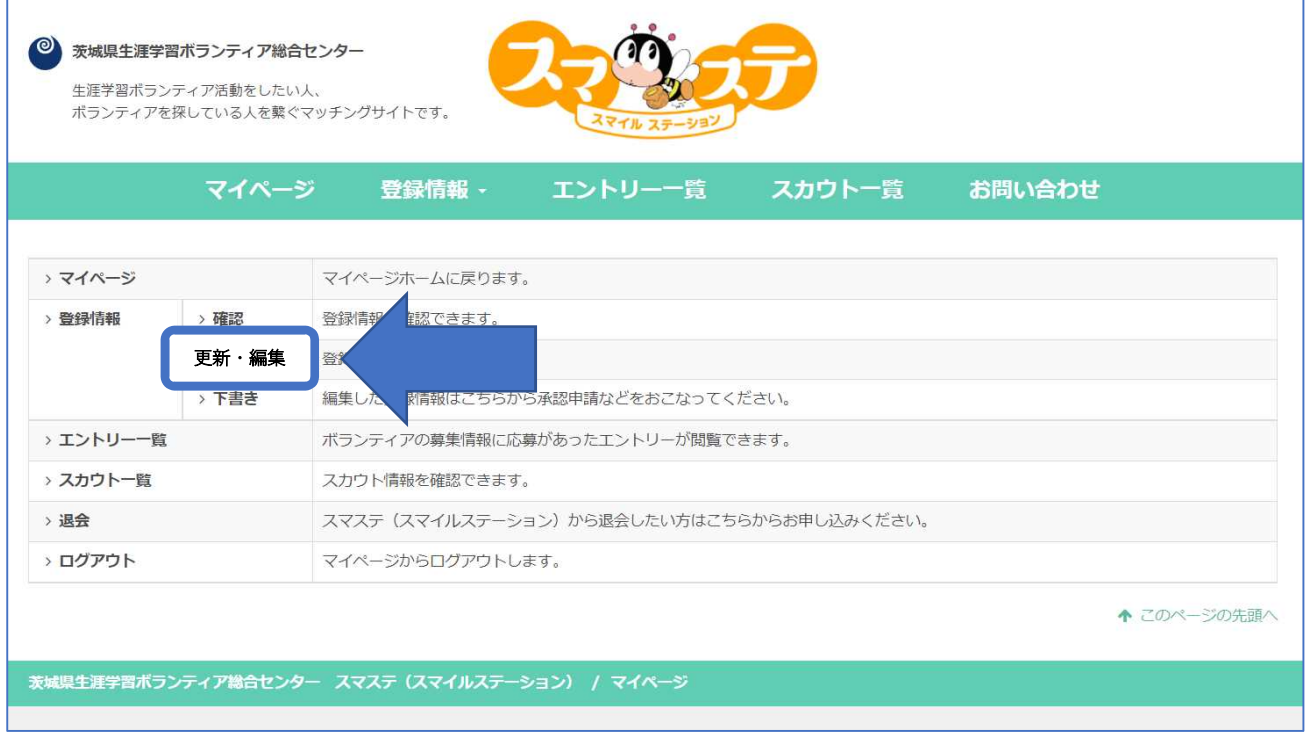

## 2. 登録情報を見直し、修正したら(修正がない場合も)保存をクリック

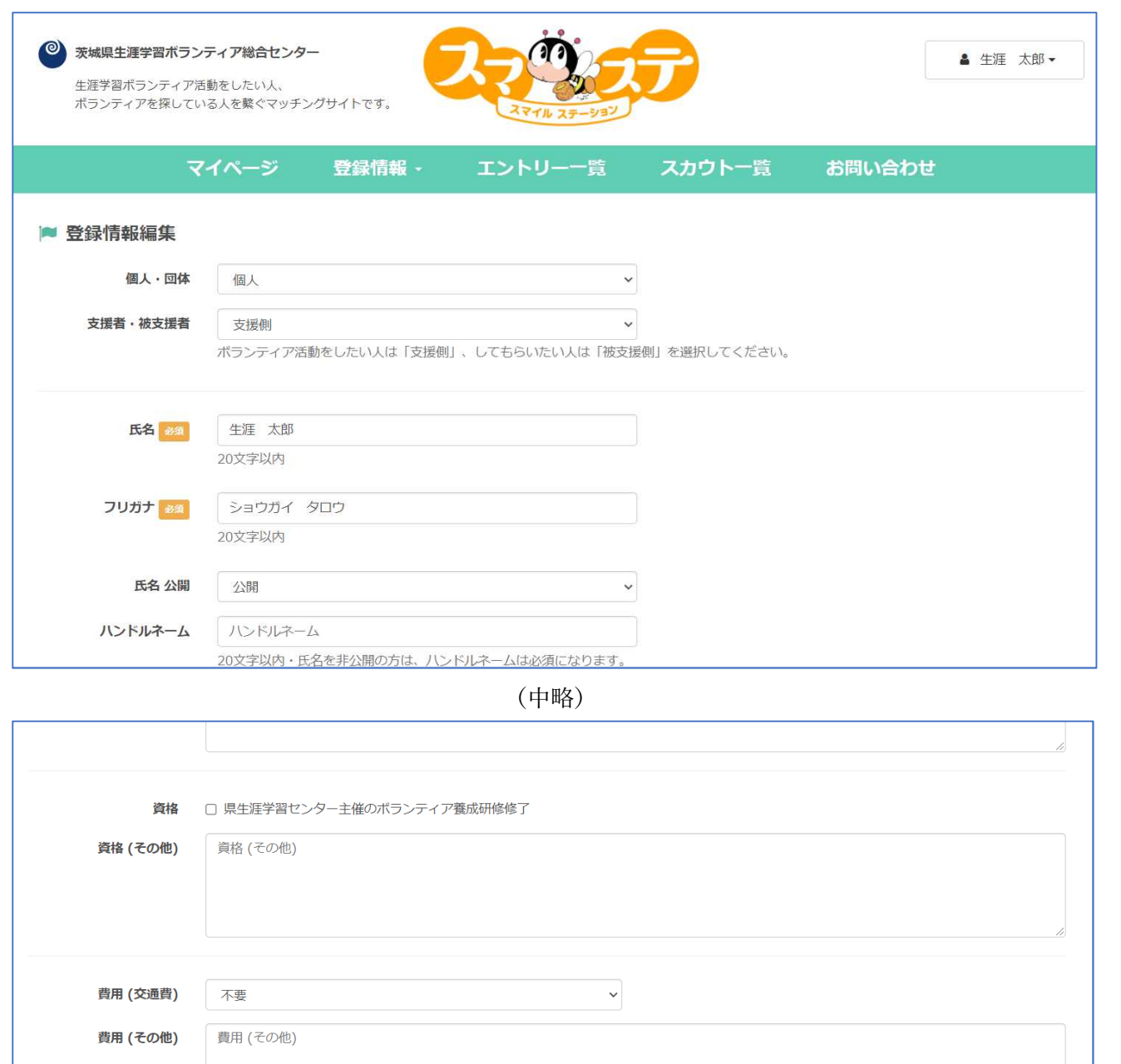

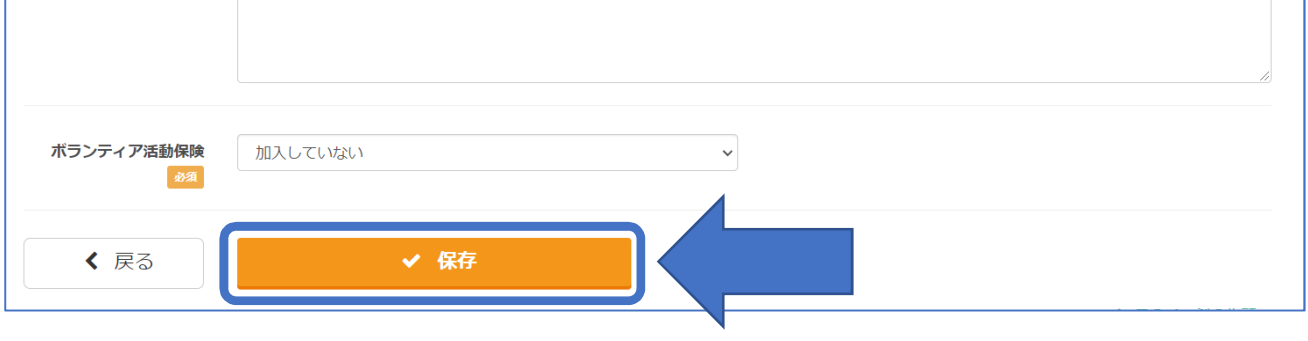

## 3. 戻るをクリック

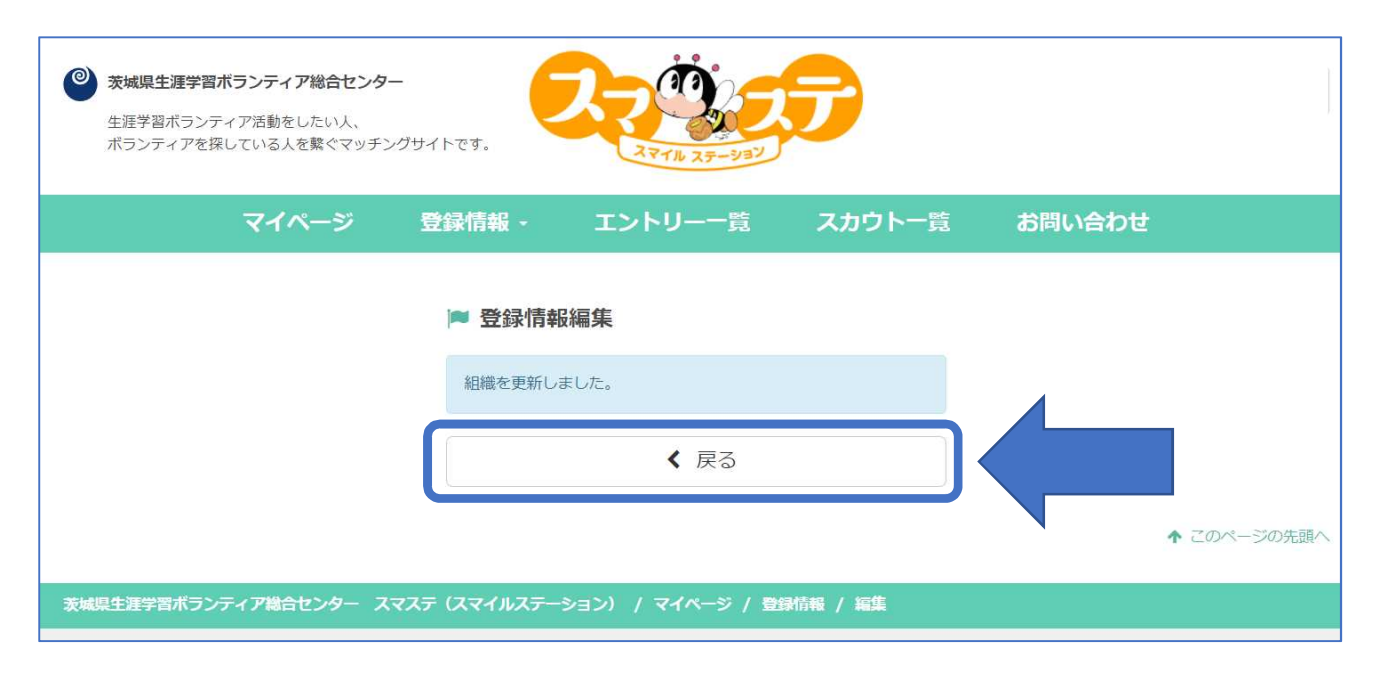

## 4. 承認申請をクリック

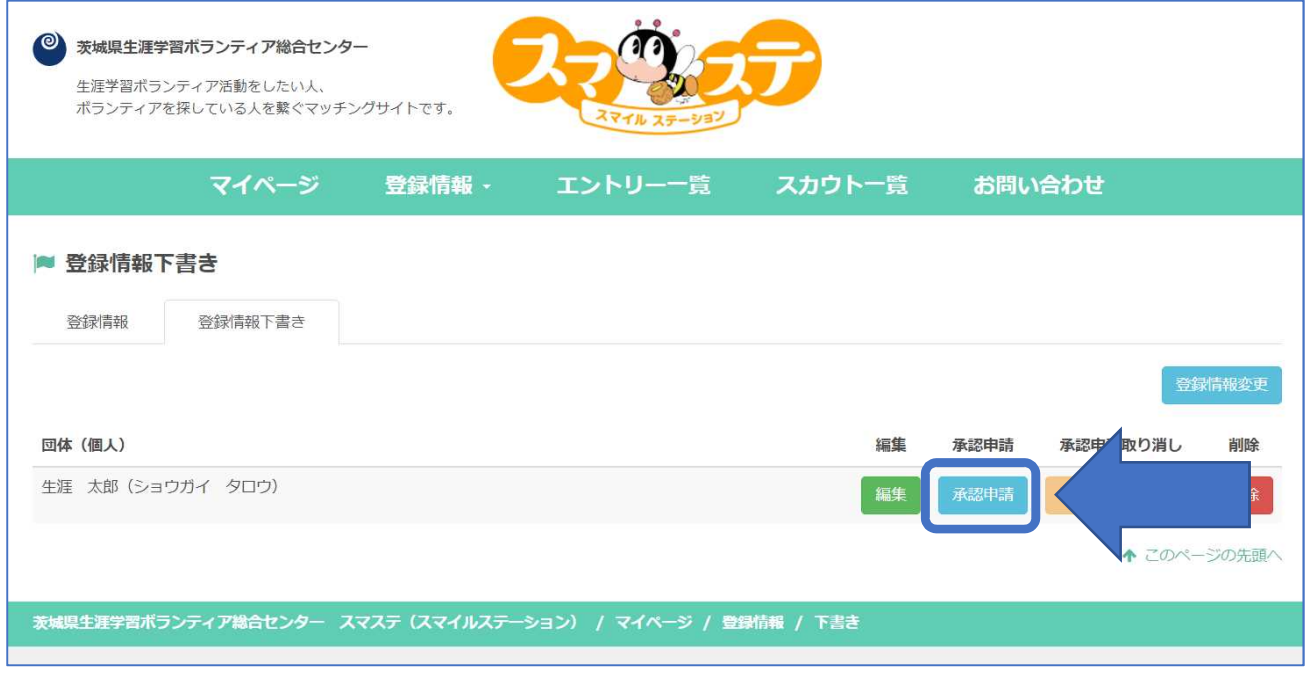

#### 5. 承認リクエストをクリック

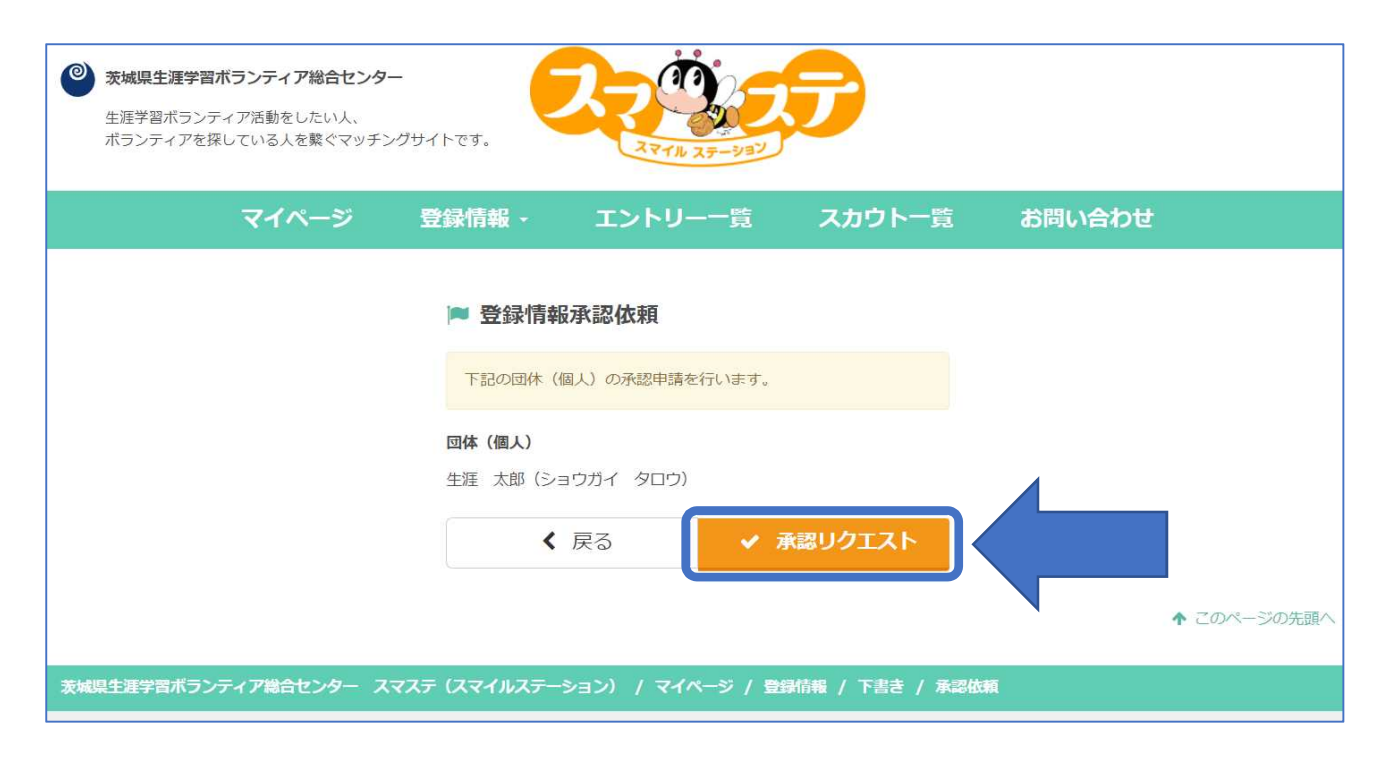

#### 6.登録更新及び登録内容見直し完了 ※反映されるのは運営者の確認後

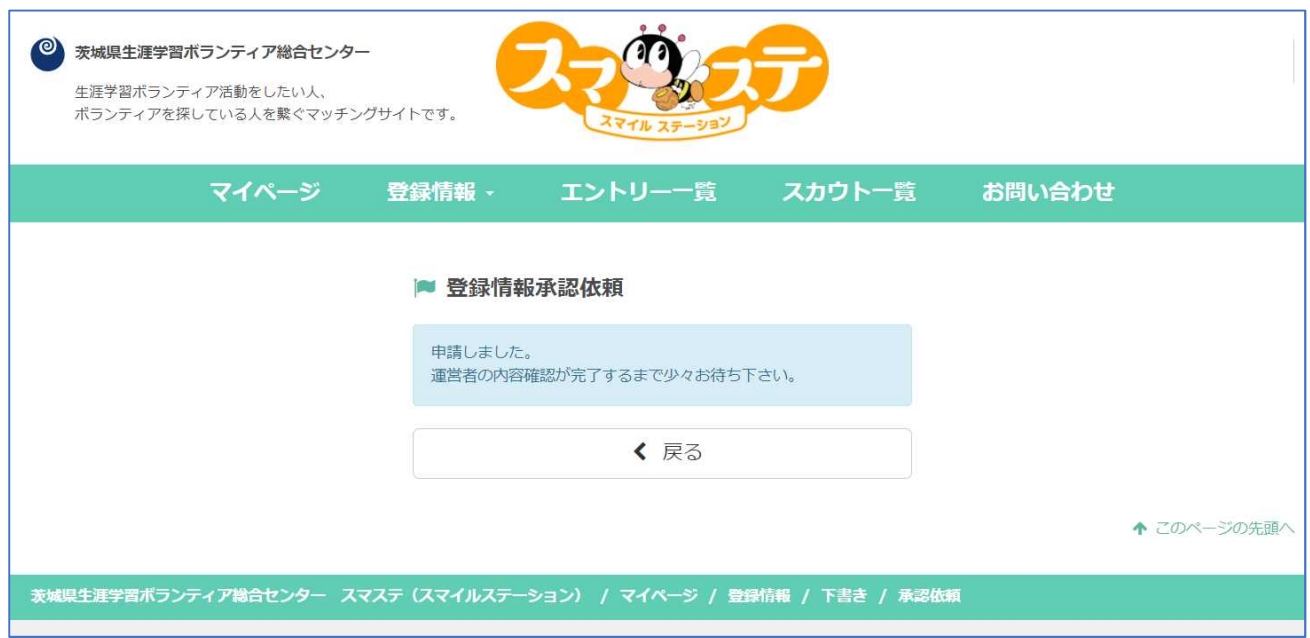